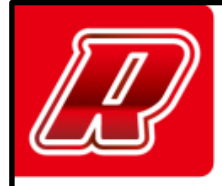

## **bLink2 User Manual**

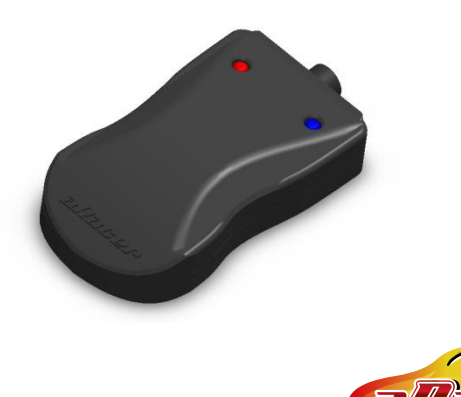

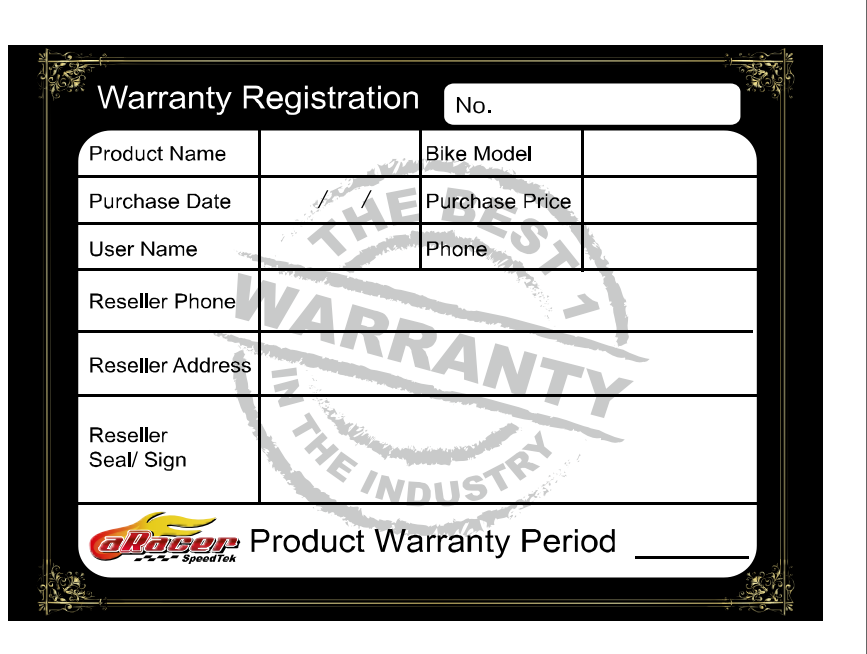

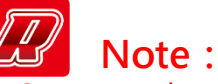

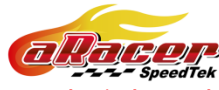

- Suggest the connection distance between bLink and  $ECU < 5M$
- Minimum voltage of vehicle >11.5V
- Special ECU model need to wait 5 sec to link.
- Use bLink to flash ECU, the process will take much time.
- bLink and iLink can not link with ECU at the same time.

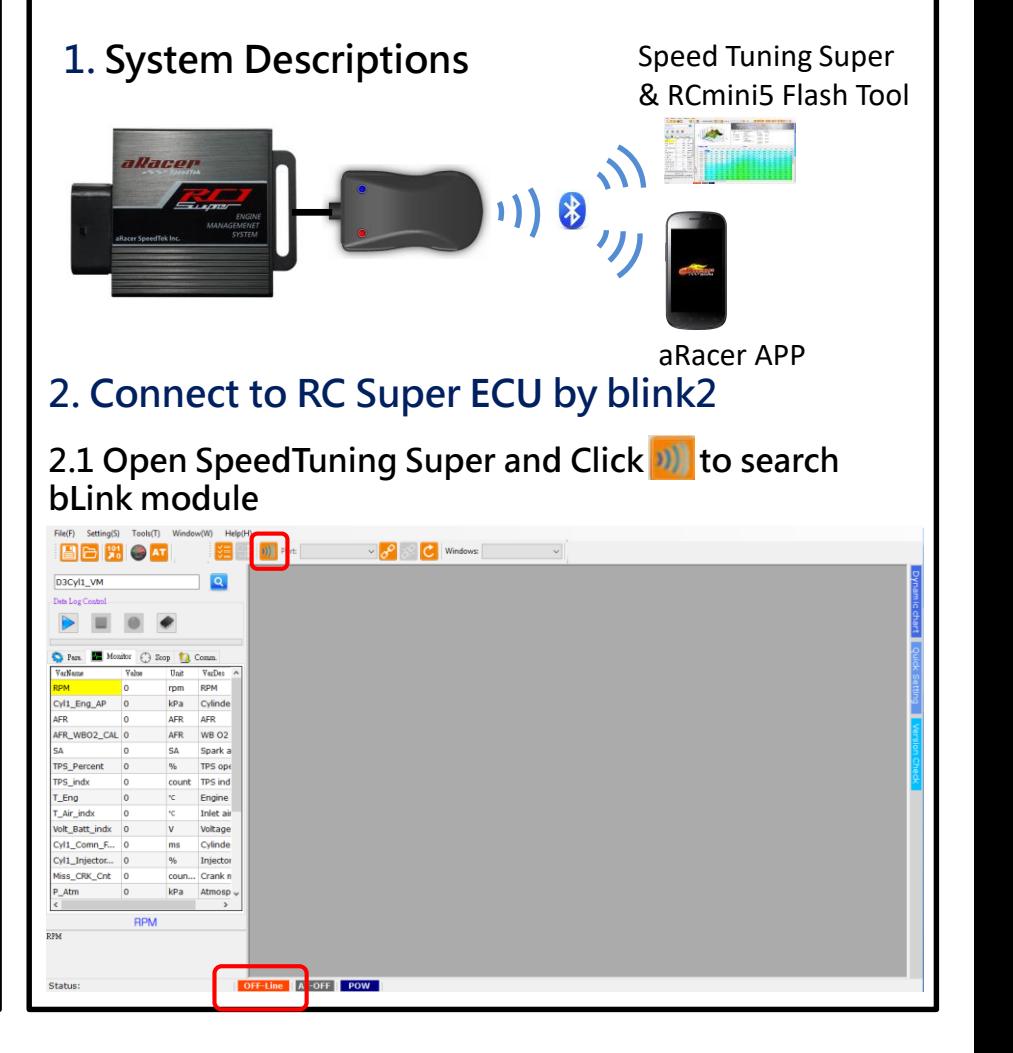

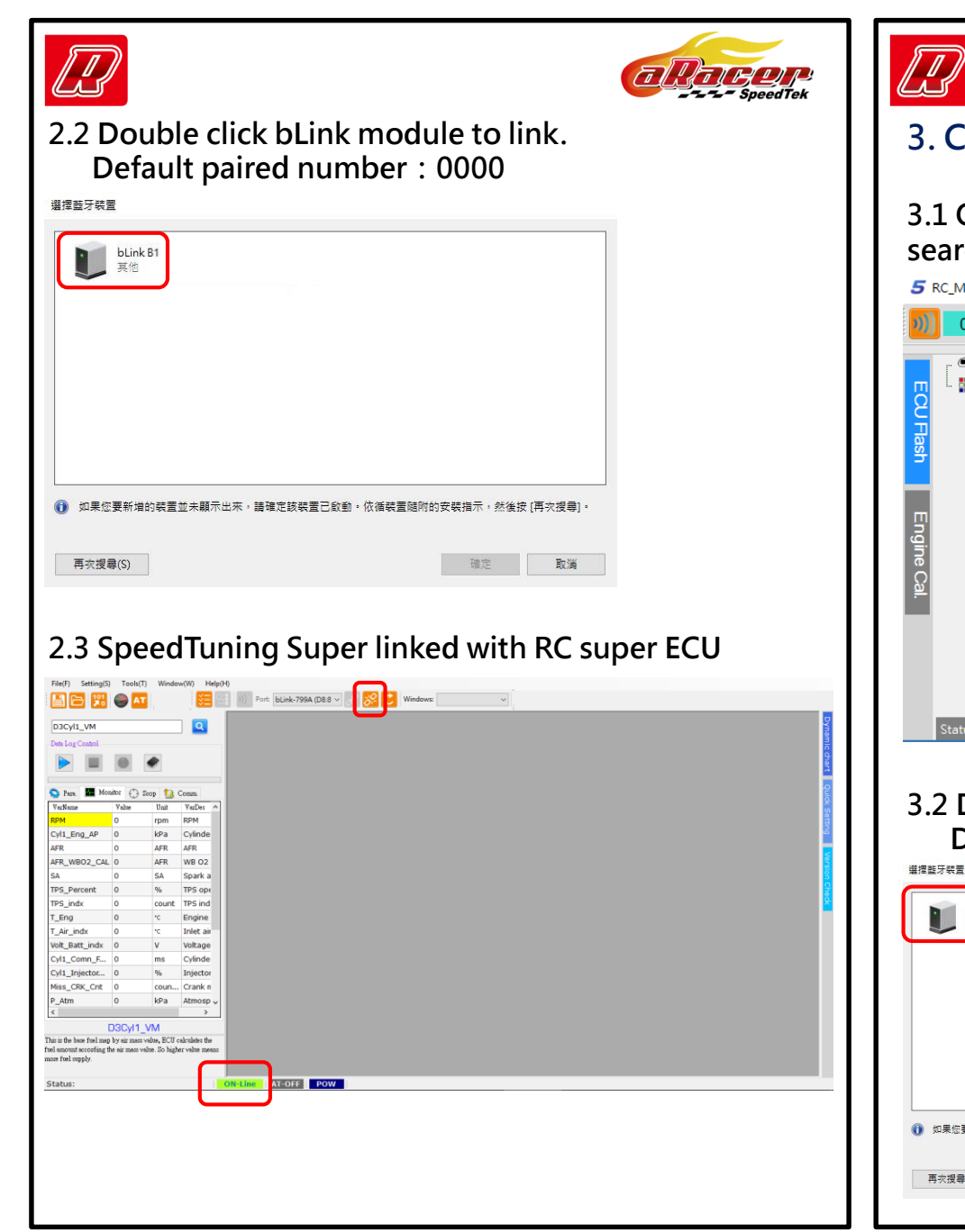

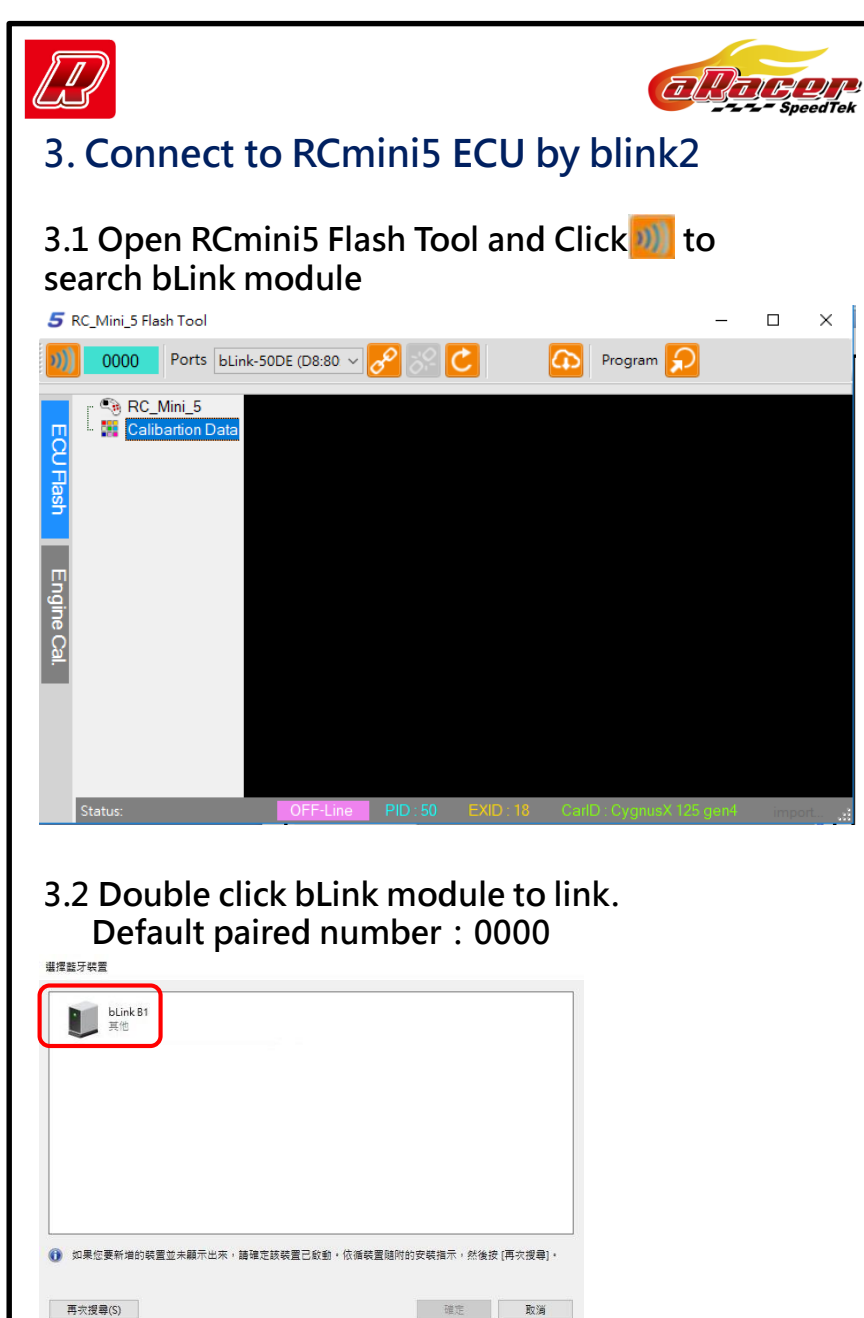

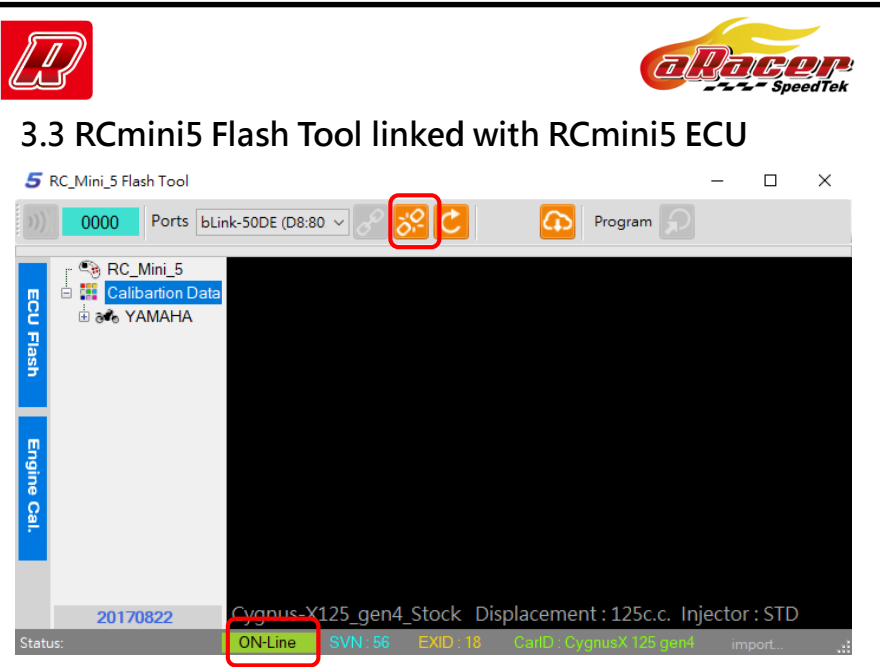

## **4. aRacer Smart**

**4.1 Download aRacer Smart from Google Play Store or Apple APP Store and install aRacer Smart.** 

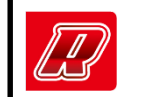

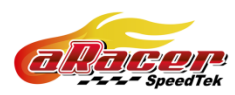

 $0.0$ 

 $0.0$ 

 $\overline{\mathbf{v}}$ 

**4.2 Open** ① **the main menu and click** ② **Settings** 

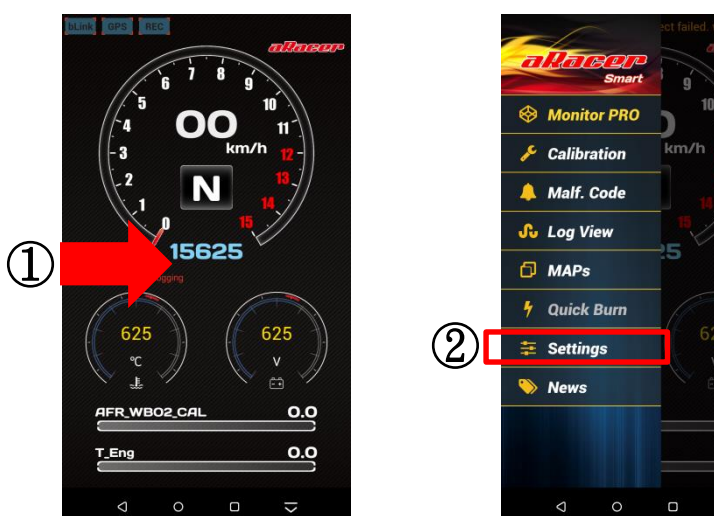

**4.3 Click** ③ **the Scan of devices button. Select** ④ **the bLink module and** ⑤ **Fill in the default pair number (0000) and** ⑥ **click OK .**

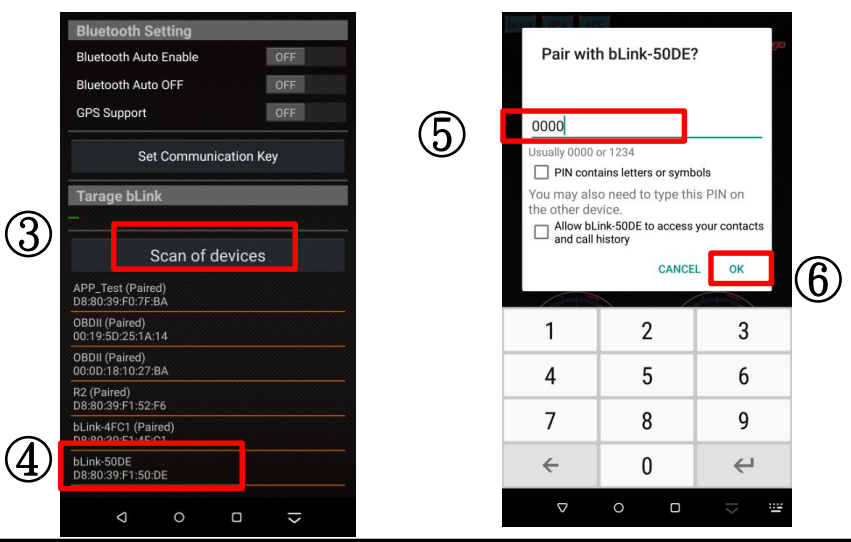

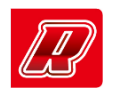

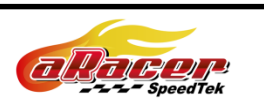

⑦ **click the back button then** ⑧ **aRacer Smart linked with RCmini5.**

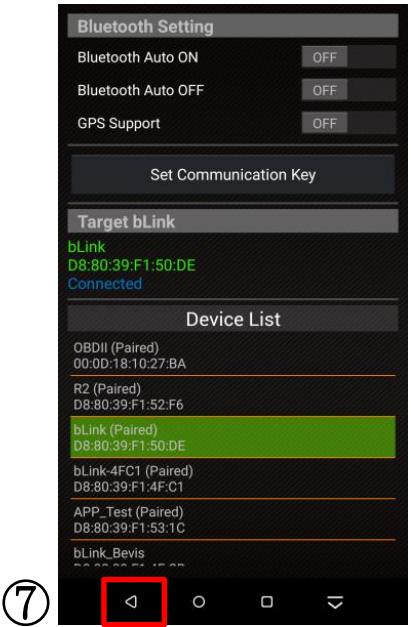

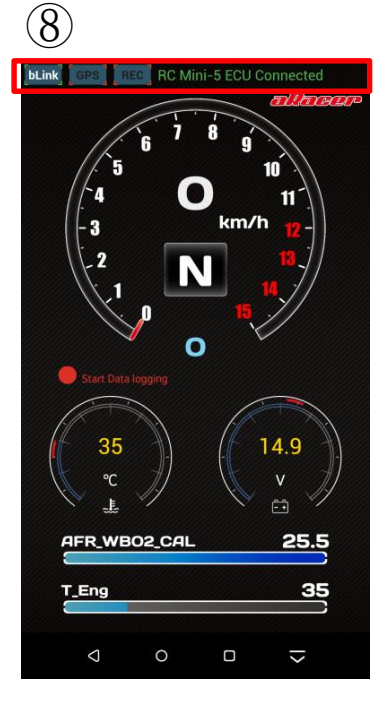

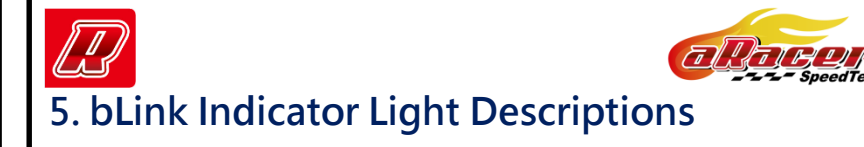

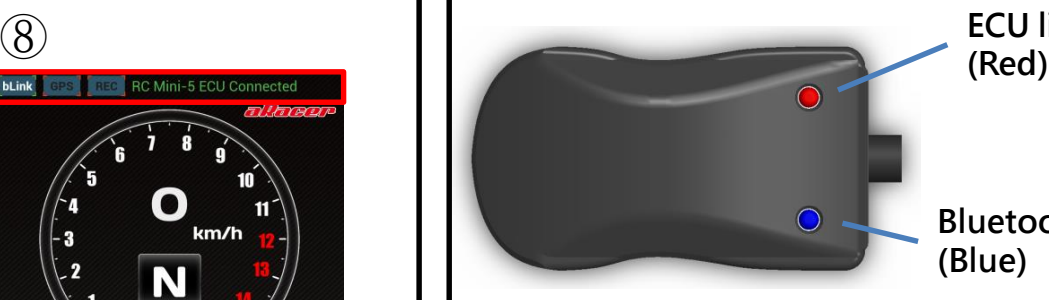

**ECU link status indicator**

**Bluetooth status indicator (Blue)**

**5.1 Bluetooth status indicator : Flash:**Unlink **Double flash:**Link

**5.2 ECU link status indicator: Red light on:**ECU and bLink2 link

**Red Light flash quickly(5Hz):**ECU (RC Super、RCmini Plus2、RCmini5) and bLink2 unlink

Red Light flash slowly(2Hz): ECU (RC1、RCmini Plus、 RCmini 4C) and bLink2 unlink

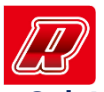

③

Link-OFF

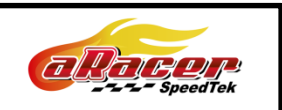

## **6. bLink Firmware Update**

**6.1 Download the bLink Flash Tool from aRacer Speedtek website. [\(http://www.aracer-speedtek.com\)](http://www.aracer-speedtek.com/) And install the bLink Flash Tool.**

**6.2 Open bLink Flash tool. Click**  $\mathbb{Q}$  **c download the firmware and click** ② **to search bLink module**

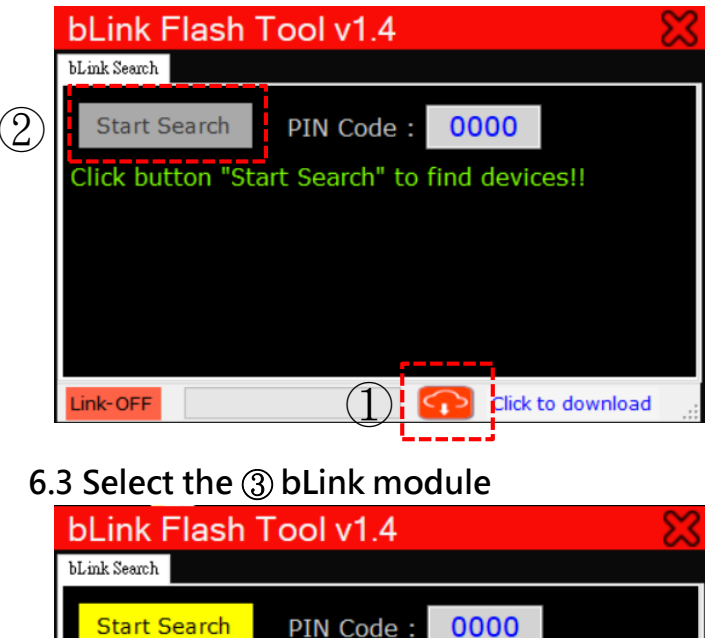

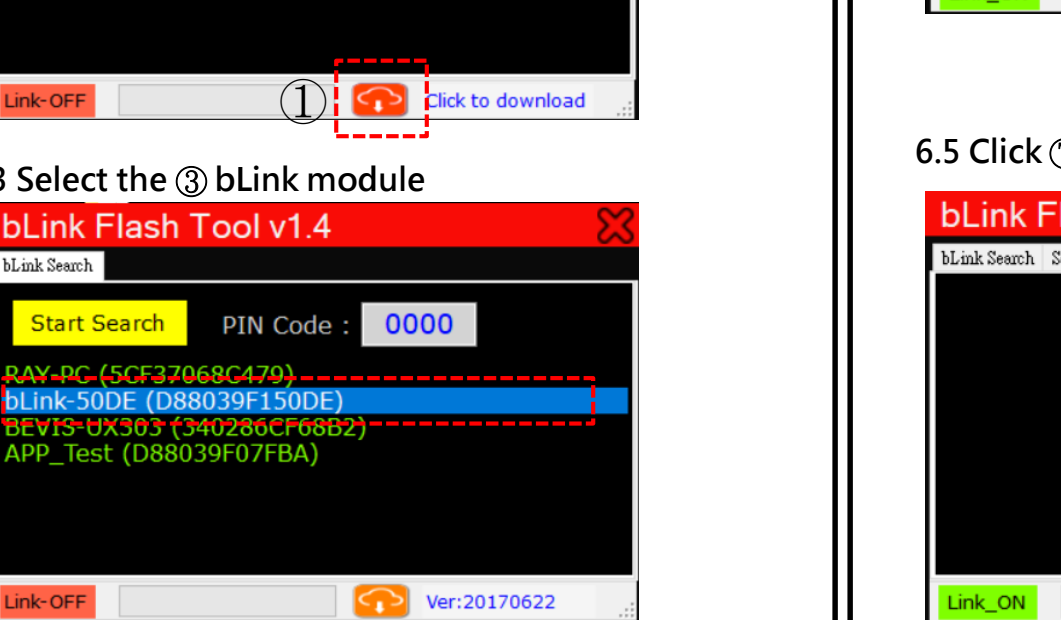

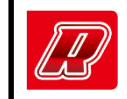

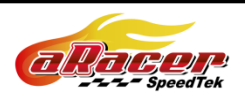

**6.4 Check the** ④ **Device Name and put new PIN Code (XXXX) of bLink module. Select** ⑤ **Target ECU and click** ⑥ **Next** 

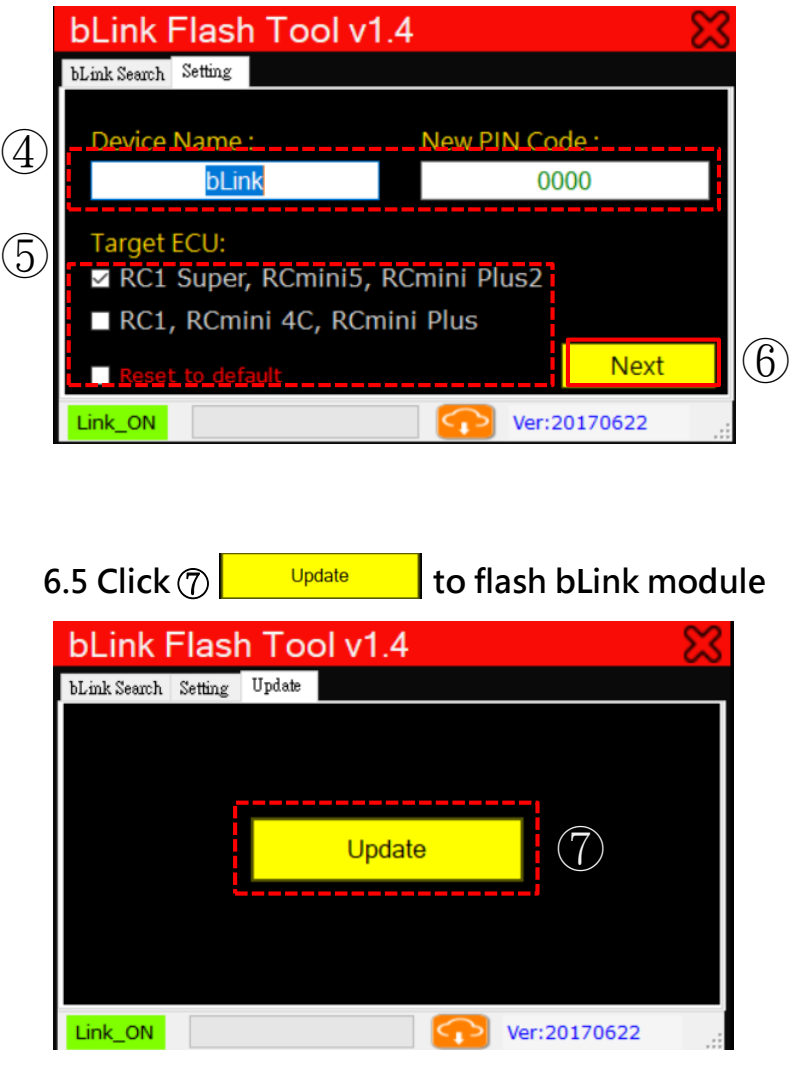